# Yorkshire and Humber International Medical Graduate Induction

NHS
England
North East
and Yorkshire

Tuesday 23 July 2024 9.00am - 4.30pm (UTC)

The Yorkshire and Humber Supported Return to Training Team (SuppoRTT) are organising a regional induction for postgraduate doctors new to working in the UK, who are joining us in the region.

Whether you are starting as a foundation doctor or have many years of experience under your belt, it would be great to see you at this virtual event and welcome you to Yorkshire and Humber.

We will provide you with vital information about working in the NHS, and signpost you towards information to help your transition to living and working in the UK.

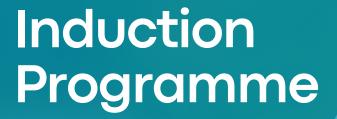

9.00am - 9.10am
Introduction and Welcome

# 9.10am - 10.40am

## GMC Welcome to UK

#### Practice

Providing an overview of the role and function of the GMC, ethical standards, decision making and consent and confidentiality

**10.40am - 10.55am** Break

**10.55am - 12.25pm**GMC Welcome to UK

Practice (continued)

**12.25pm - 1.00pm** Lunch

## 1.00pm - 1.30pm

# Managing Things That Can Go Wrong

What to do if things go wrong, who to talk to and what support you will receive

#### 1.30pm - 2.00pm

Introduction to the Social

#### Prescribing Service

An introduction to the Social Prescribing Service

#### 2.00pm - 3.00pm

#### **Breakout Rooms**

We will separate into rooms to focus more closely on the role and specialty you are entering

## 3.00pm - 3.10pm

Break

#### 3.10pm - 3.40pm

#### Asking for help

Explaining who is who in the hospital, how to escalate patient concerns and who is the right person to ask

### 3.40pm - 4.10pm

#### Managing your Wellbeing

Taking care of yourself in a busy and high stress environment

# 4.10pm - Close

#### Q&A

Ask us anything! The panel will answer if they are able.

# How to book

Your place at the induction event can be booked via the <u>Learner Support and Faculty</u> <u>Development Maxcourse booking system.</u>

You will need to <u>Create an Account</u> before you can book onto the induction.

Places on the induction event are only bookable by International Medical Graduates (IMGs). When your account is created, you will need to update your 'Professions' within the Account Details page, and ensure one of your professions is set to 'International Medical Graduate'. Without doing this, you will be unable to book a place at the induction.

You can provide additional information, such as your occupation, speciality and trust by editing 'Personal Details' within your Account Details page.

Once you have created your account you can book onto the induction event by visiting the induction's booking page in Maxcourse.

If you experience any difficulties creating an account, please contact us for support at: <a href="mailto:england.lsfdcourses.yh@nhs.net">england.lsfdcourses.yh@nhs.net</a>